## Change how you see *Grades*

You can easily change how you see grades in the *Grades* tool*.* For example, you may wish to see only the *Grade Scheme*, or you can choose to see *Points*, *Weighted* and *Grade Schemes* presented*.* Note that these changes will apply only to YOUR view of the *Grades* tool. Tutors and other colleagues who wish to see the same view, will have to follow the procedure below themselves.

1. Go to the *Grades* tool and select the *Settings* option (it appears to the top right of the screen).

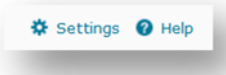

2. Choose the *Personal Display Options* tab. Choose the settings you require, then click on the *Save* button. You can change these settings at any time.

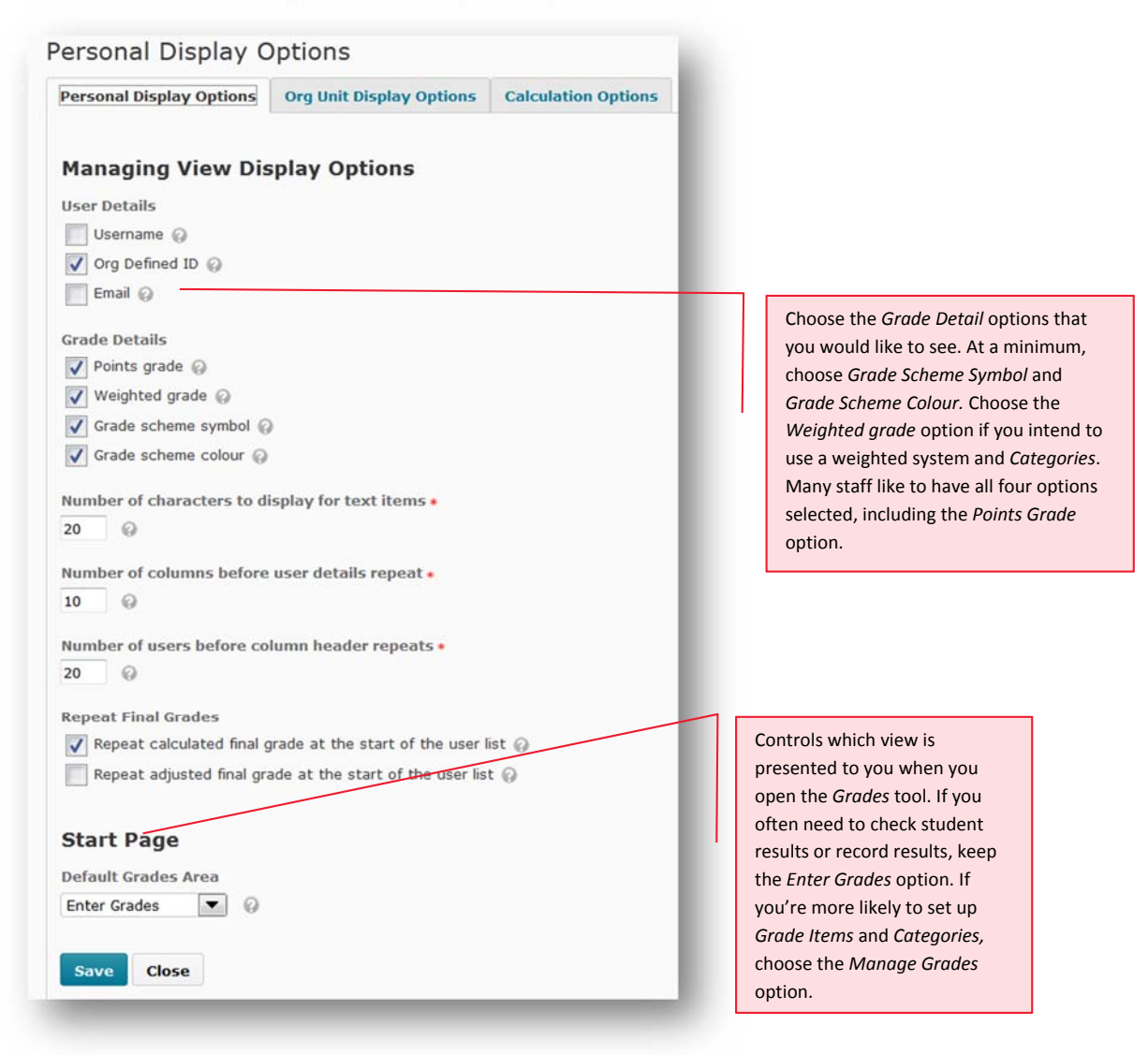

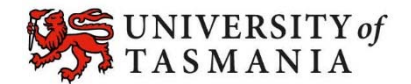

## **TASMANIAN SCHOOL OF BUSINESS AND ECONOMICS**